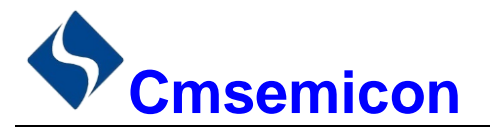

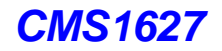

# *CMS1627*

用户手册

# **LED** 驱动控制专用电路

**V1.0**

请注意以下有关CMS知识产权政策

\*中微半导体公司已申请了专利,享有绝对的合法权益。与中微半导体公司MCU或其他产品有关的专利权并未 被同意授权使用,任何经由不当手段侵害中微半导体公司专利权的公司、组织或个人,中微半导体公司将采取 一切可能的法律行动,遏止侵权者不当的侵权行为,并追讨中微半导体公司因侵权行为所受的损失、或侵权者 所得的不法利益。

\*中微半导体公司的名称和标识都是中微半导体公司的注册商标。

\*中微半导体公司保留对规格书中产品在可靠性、功能和设计方面的改进作进一步说明的权利。然而中微半导 体公司对于规格内容的使用不负责任。文中提到的应用其目的仅仅是用来做说明,中微半导体公司不保证和不 表示这些应用没有更深入的修改就能适用,也不推荐它的产品使用在会由于故障或其它原因可能会对人身造成 危害的地方。中微半导体公司的产品不授权适用于救生、维生器件或系统中作为关键器件。中微半导体公司拥 有不事先通知而修改产品的权利,对于最新的信息,请参考我们的网站http://www.mcu.com.cn

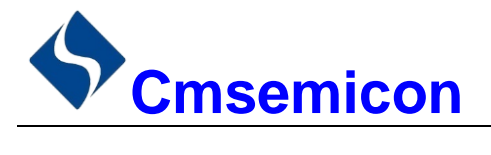

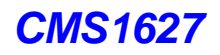

### 目录

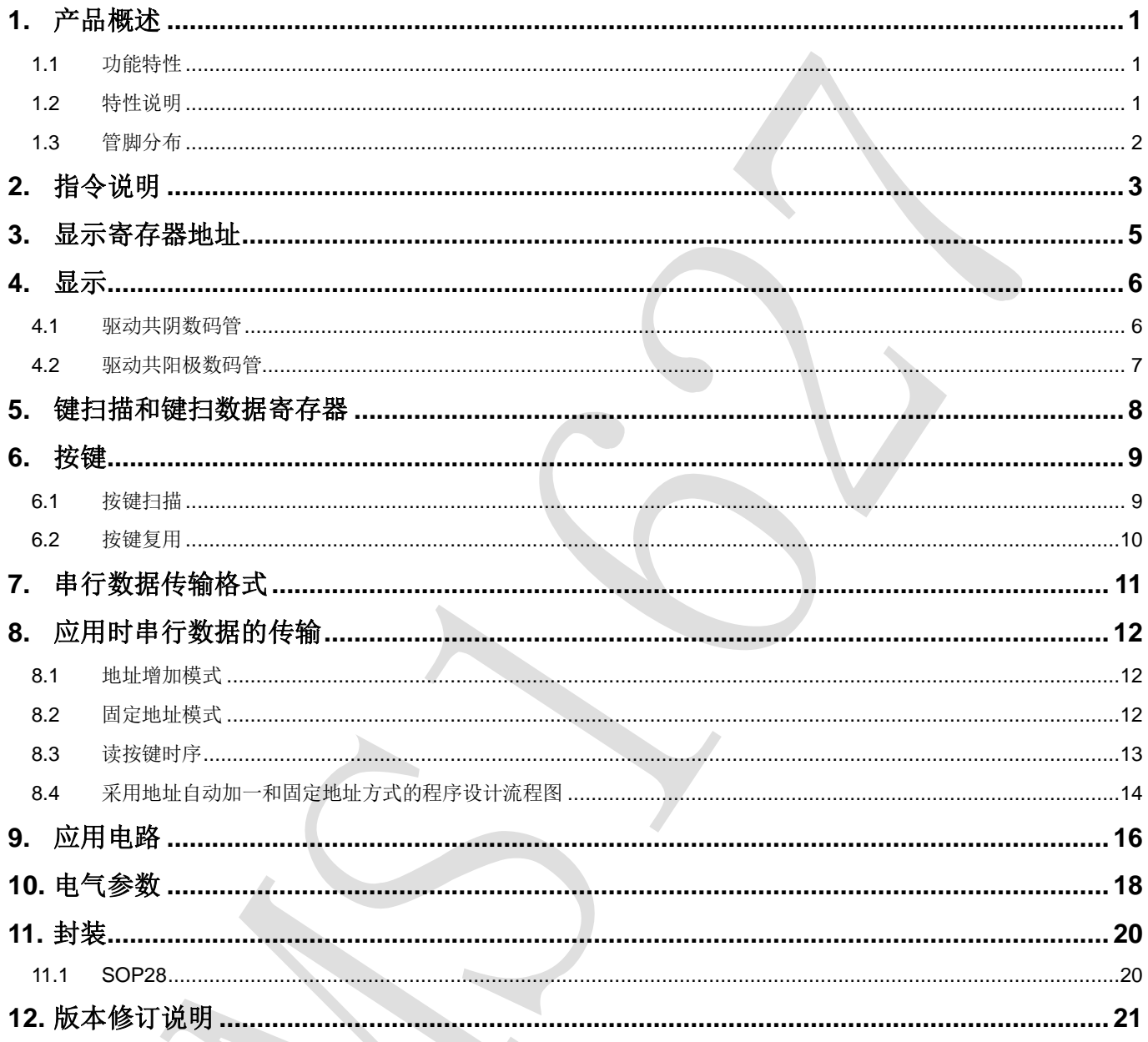

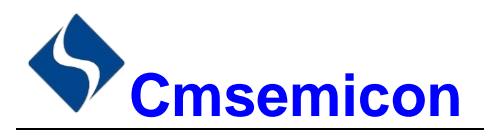

### <span id="page-2-0"></span>**1.** 产品概述

### <span id="page-2-1"></span>**1.1** 功能特性

CMS1627 是一种带键盘扫描接口的 LED(发光二极管显示器)驱动控制专用 IC,内部集成有 MCU 数字 接口、数据锁存器、LED 驱动、键盘扫描等电路。本产品质量可靠、稳定性好、抗干扰能力强。主要适用于家 电设备(智能热水器、微波炉、洗衣机、空调、电磁炉)、机顶盒、电子称、智能电表等数码管或 LED 显示设 备。

### <span id="page-2-2"></span>**1.2** 特性说明

- 采用 CMOS 工艺
- 多种显示模式 (10 段×7 位 ~ 13 段×4 位)
- ⚫ 最大支持矩阵按键 10×2
- 辉度调节电路(8级占空比可调)
- 串行接口 (CLK, STB, DIO)
- ⚫ 振荡方式:内置 RC 振荡
- ⚫ 内置上电复位电路
- ⚫ 内置数据锁存电路
- ⚫ 抗干扰能力强
- 封装形式: SOP28

<span id="page-3-0"></span>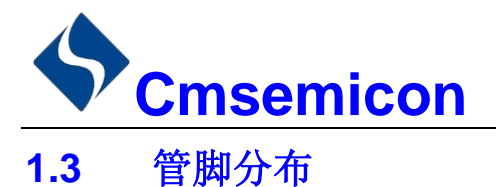

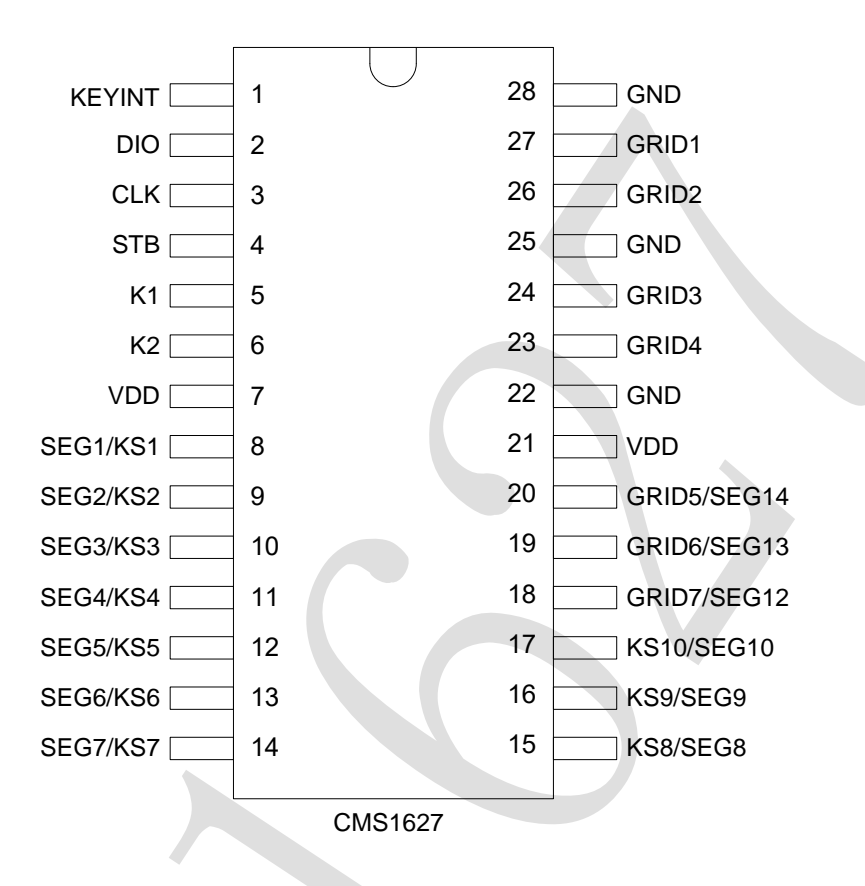

#### CMS1627 引脚说明:

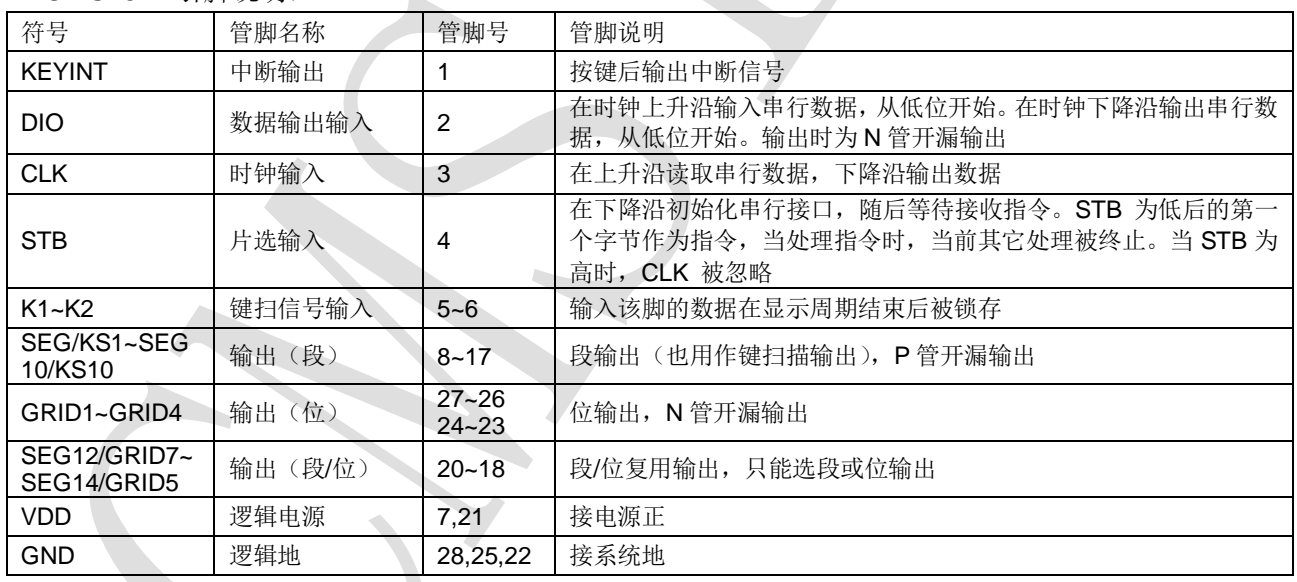

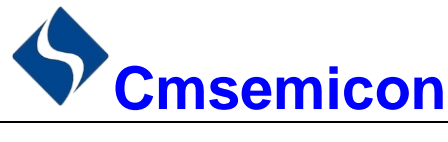

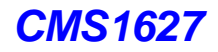

# <span id="page-4-0"></span>**2.** 指令说明

指令用来设置显示模式和 LED 驱动器的状态。

在 STB 下降沿后由 DIN 输入的第一个字节作为指令。经过译码,取最高 B7、B6 两位以区别不同的指令。

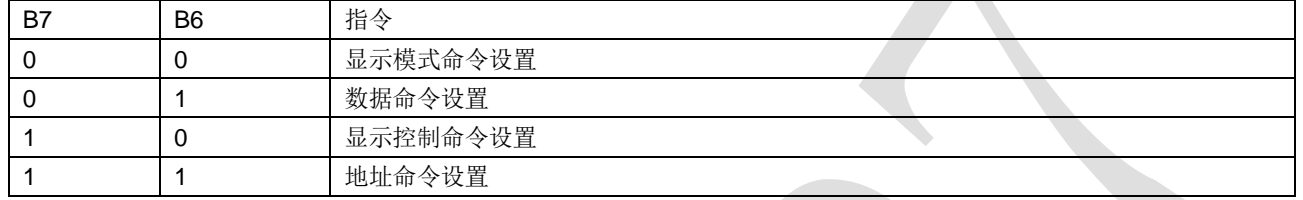

如果在指令或数据传输时 STB 被置为高电平,串行通讯被初始化,并且正在传送的指令或数据无效(之 前传送的指令或数据保持有效)。

1) 显示模式命令设置

该指令用来设置选择段和位的个数(4~7位,10~13段)。当该指令被执行时,显示被强制关闭。在显 示模式不变时,显存内的数据不会被改变,显示控制命令控制显示开关。上电时,默认显示模式为 7 位 10 段。

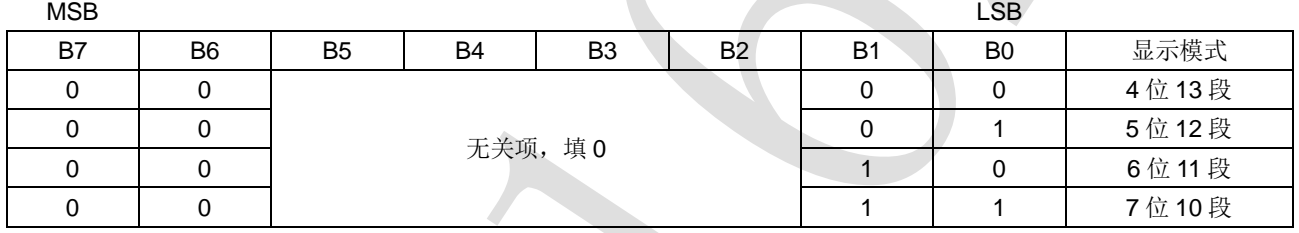

2) 数据命令设置

该指令用来设置数据写和读,B1 和 B0 位不允许设置 01 或 11。

| <b>MSB</b> |                |                |           |           |           |                | <b>LSB</b>     |                  |           |
|------------|----------------|----------------|-----------|-----------|-----------|----------------|----------------|------------------|-----------|
| B7         | B <sub>6</sub> | B <sub>5</sub> | <b>B4</b> | <b>B3</b> | <b>B2</b> | B <sub>1</sub> | B <sub>0</sub> | 功能               | 说明        |
|            |                |                |           |           |           |                |                | 数据读写模式<br>设置     | 写数据到显示寄存器 |
|            |                |                |           |           |           |                |                |                  | 读键扫数据     |
|            |                | 无关项,填0         |           |           |           |                |                | 地址增加模式           | 自动地址增加    |
|            |                |                |           |           |           |                |                | 设置               | 固定地址      |
|            |                |                |           |           |           |                |                | 测试模式设置<br>(内部使用) | 普通模式      |
|            |                |                |           |           |           |                |                |                  | 测试模式      |

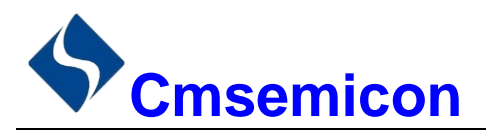

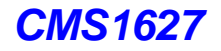

#### 3) 显示控制命令设置

该指令用来设置显示的开关以及显示亮度调节。共有 8 级辉度可供选择进行调节。

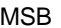

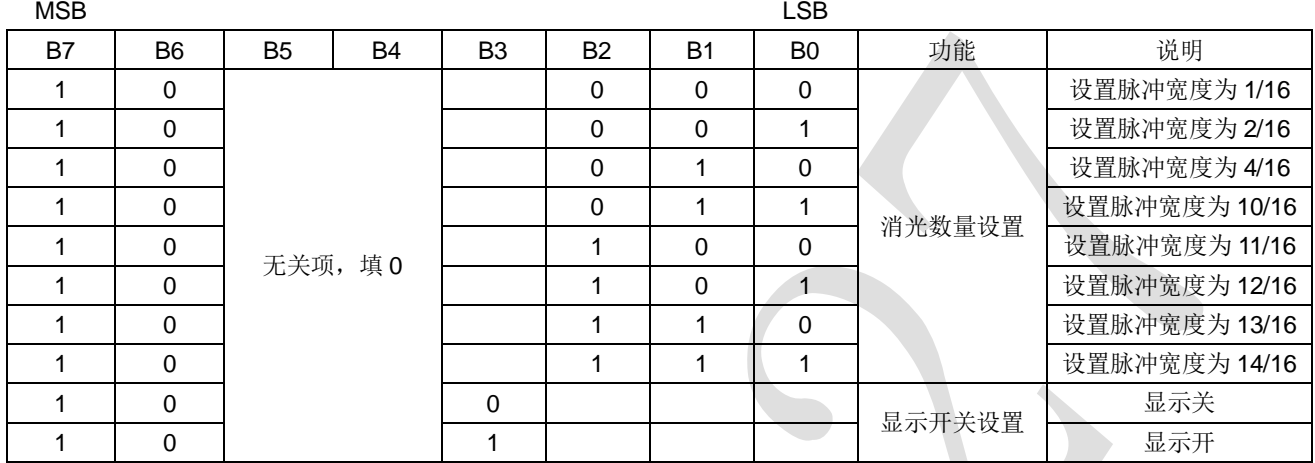

#### 4) 地址命令设置

该指令用来设置显示寄存器的地址。最多有效地址为14位(COH-CDH),如果地址设为 CEH 或更高, 数据 被忽略,直到有效地址被设定。上电时,地址默认设为 COH。

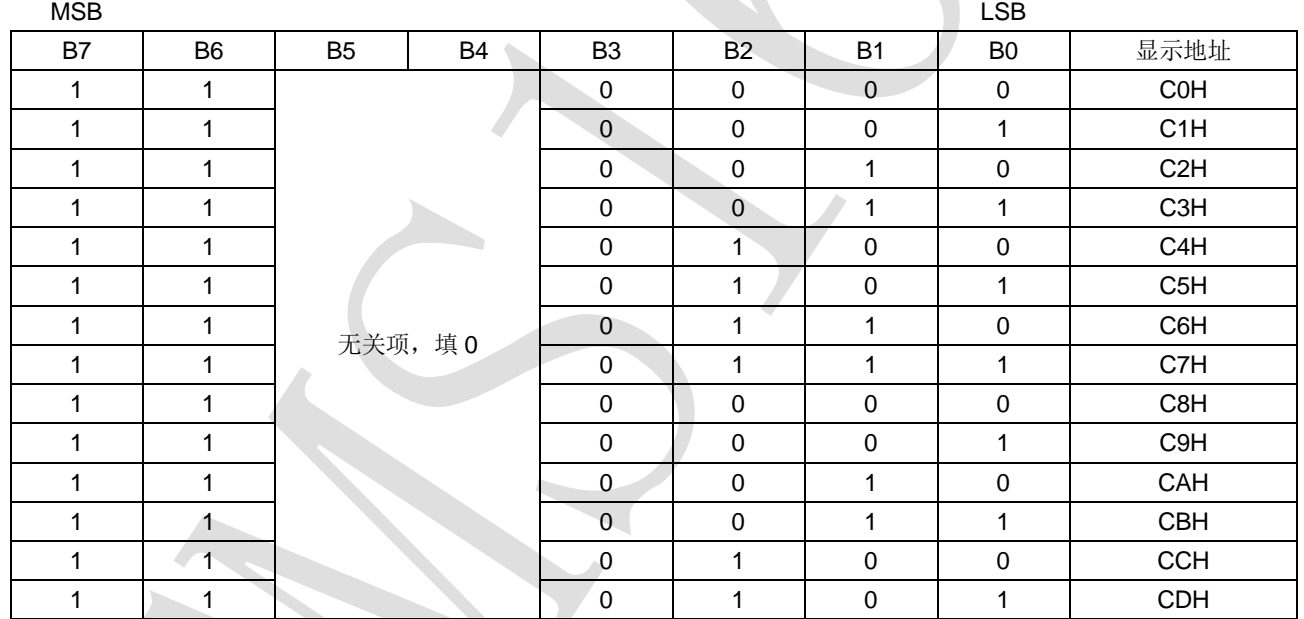

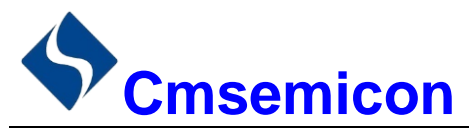

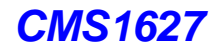

# <span id="page-6-0"></span>**3.** 显示寄存器地址

该寄存器存储通过串行接口接收从外部器件传送到 CMS1627 的数据,最多有效地址从 C0H-CDH 共 14 字节单元,分别与芯片 SEG 和 GRID 管脚对应,具体分配如下表所示。

写 LED 显示数据的时候,按照显示地址从低位到高位,数据字节从低位到高位操作。

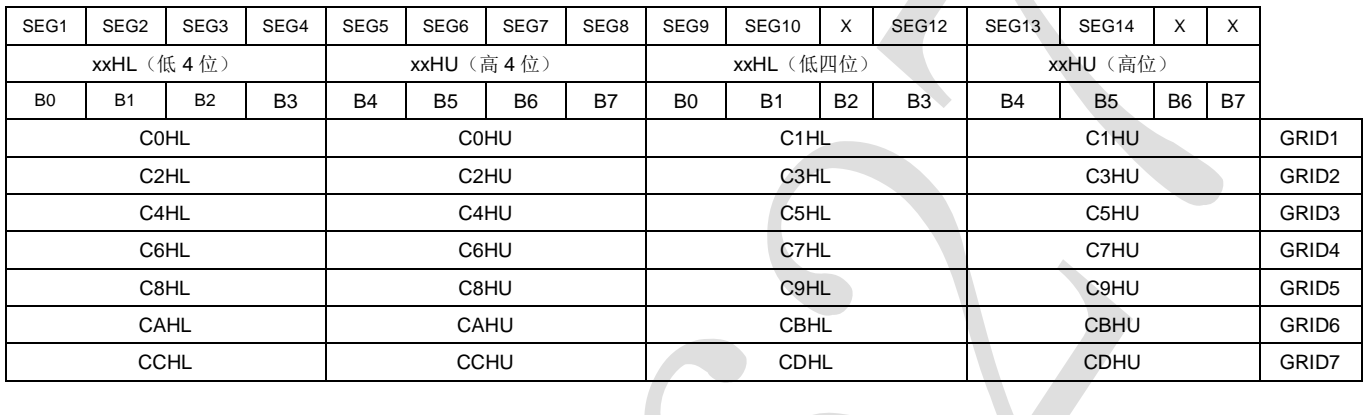

注:芯片显示寄存器在上电瞬间其内部保存的值可能是随机不确定的,此时客户直接发送开屏命令,将有可 能出现显示乱码。所以我司建议客户对显示寄存器进行一次上电清零操作,即上电后向 14 位显存地址 (C0H-0CDH)中全部写入数据 0x00。

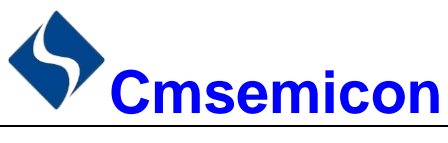

# <span id="page-7-0"></span>**4.** 显示

### <span id="page-7-1"></span>**4.1** 驱动共阴数码管

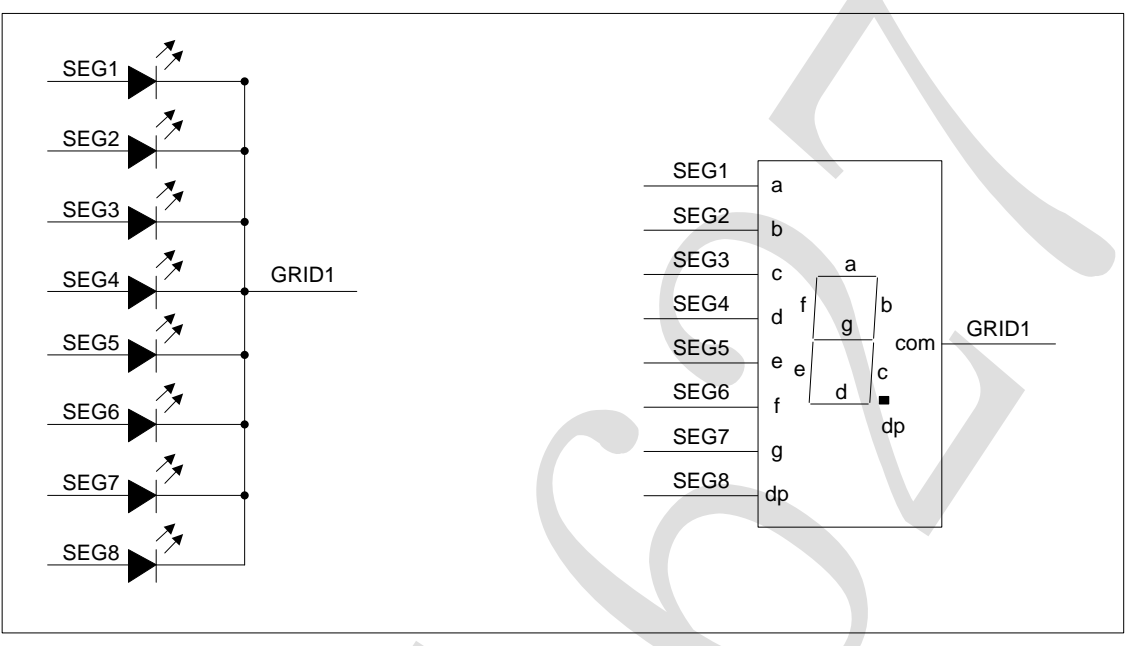

图 4-1:驱动共阴数码管

图 4-1 给出共阴极数码管的连接示意图,如果让该数码管显示"0",只需要向 C0H (GRID1)地址中从低 位开始写入 0x3F 数据即可, 此时 C0H 对应每一个 SEG1-SEG8 的数据如下表格。

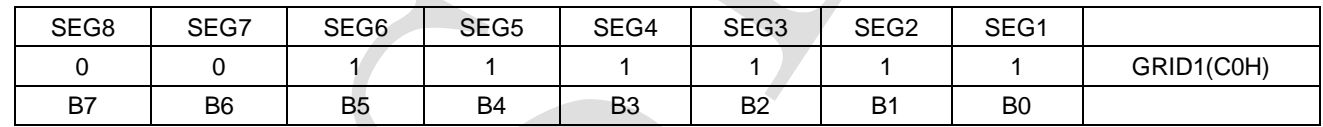

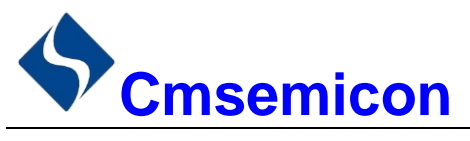

*CMS1627*

### <span id="page-8-0"></span>**4.2** 驱动共阳极数码管

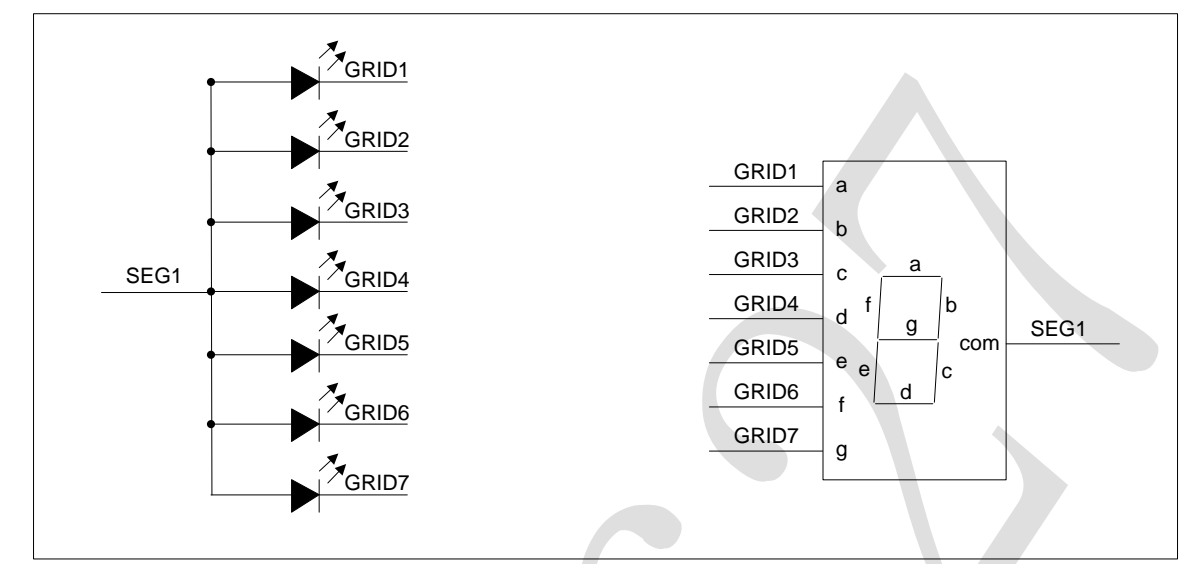

图 4-2:驱动共阳极数码管连接示意图

图 4-2 给出共阳极数码管的连接示意图, 如果让该数码管显示"0", 要向地址单元 C0H(GRID1)、 C2H(GRID2)、C4H(GRID3)、C6H(GRID4)、C8H(GRID5)、CAH(GRID6)里面分别写数据 01H, 其余的地址 CCH(GRID7)单元全部写数据 00H。每一个 SEG1-SEG8 对应的数据如下表格。

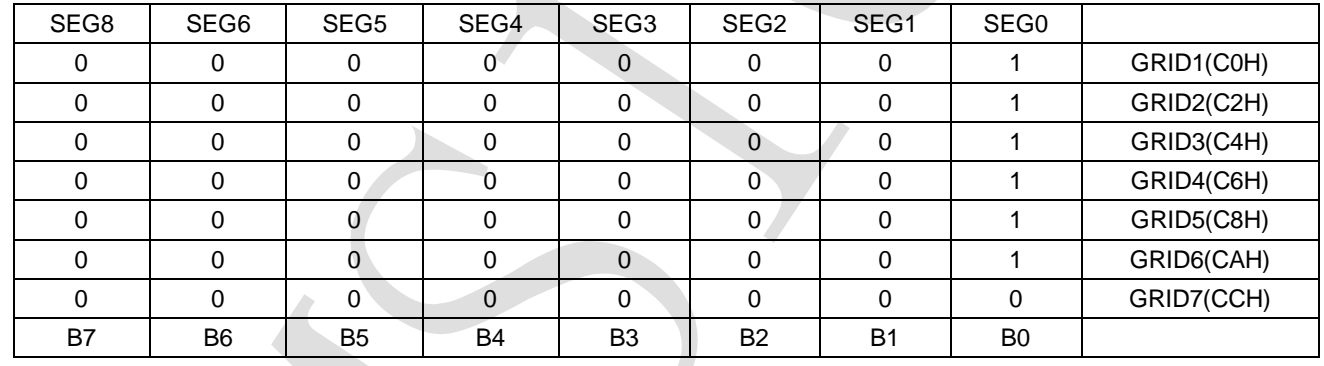

注: 无论是驱动共阴极数码管还是驱动共阳极数码管, SEG 引脚只能接 LED 的阳极, GRID 只能接 LED 的阴极,不可反接。

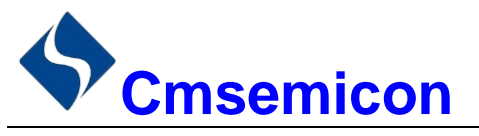

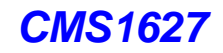

## <span id="page-9-0"></span>**5.** 键扫描和键扫数据寄存器

该芯片最大支持的键扫矩阵为10×2bit,如下所示。

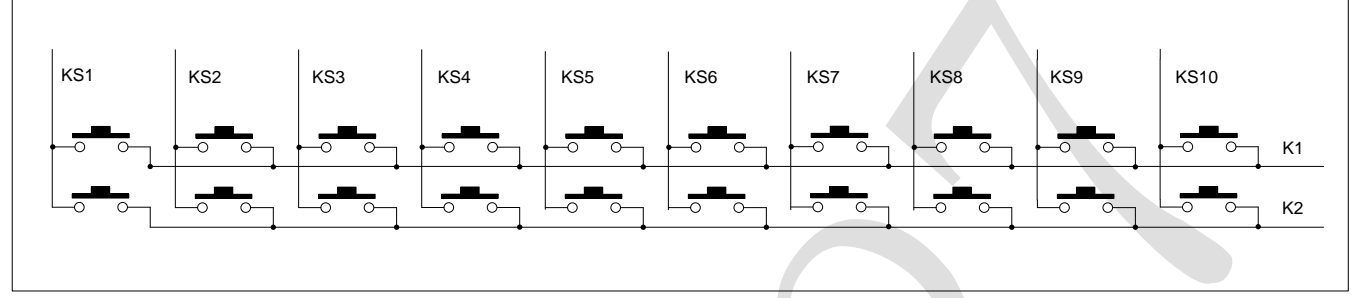

图 5-1:最大支持键扫矩阵示意图

键扫数据储存地址如下所示,先发读按键命令后,开始读取 5 字节的按键数据 BYTE1-BYTE5, 读数据 从低位开始输出, 其中 B7 和 B6 位为无效位固定输出为 0。芯片 K 和 KS 引脚对应的按键按下时, 相对应的字 节内的 BIT 位为 1。

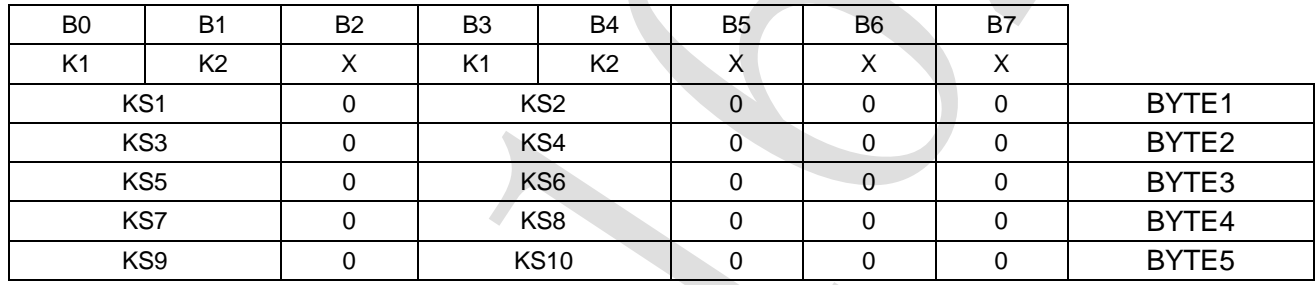

注:

1) CMS1627 最多可以读 5 个字节,不允许多读。

2) 读数据字节只能按顺序从 BYTE1-BYTE5 读取, 不可跨字节读。例如: 硬件上的 K2 与 KS10 对应按 键按下时,此时想要读到此按键数据,必须需要读到第5个字节的 B4 位,才可读出数据。

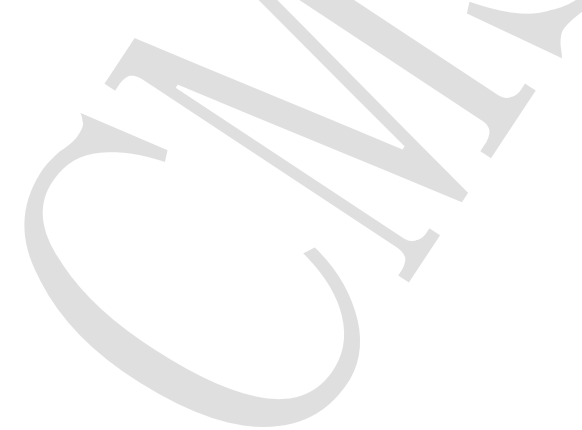

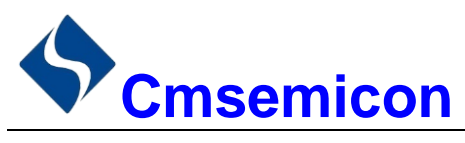

### <span id="page-10-0"></span>**6.** 按键

### <span id="page-10-1"></span>**6.1** 按键扫描

键扫描由 CMS1627 自动完成,不受用户控制,用户只需要按照时序读按键值。完成一次键扫需要 2 个显 示周期,一个显示周期大概需要 T=4ms, 在 8ms 内先后按下了 2 个不同的按键, 2 次读到的键值都是先按下 的那个按键的键值。

7 位 10 段模式下,IC 在上电后芯片内部扫描 SEG1/KS1-SEG10/KS10 的波形如下图所示。

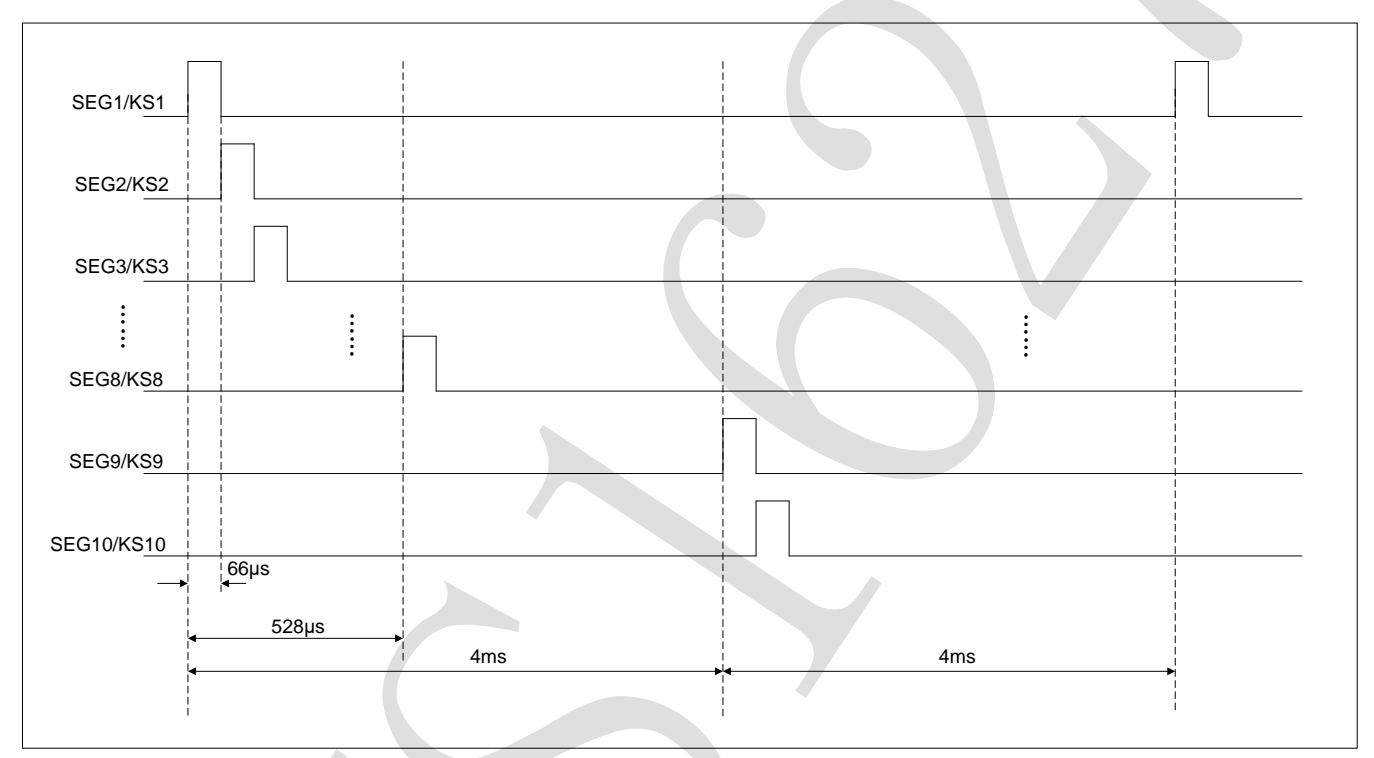

图 6-1:芯片内部扫描波形图

如图 6-1 可知,芯片内部按键扫描原理如下:芯片从 SEG1/KS1 开始逐渐扫描到 SEG10/KS10 结束,并 日 SEG1/KS1-SEG8/KS8 在一个周期内完成, SEG9/KS9-SEG10/KS10 在下一个周期内完成。在发送读按键 指令时,如果 SEG1/KS1-SEG10/KS10 端的按键扫描高电平通过按键引入 K1/K2 引脚中,芯片内部会识别该 高电平并且在读 5 个字节的按键数据时,相应的 BIT 位会被置高。

注: 显示周期和 IC 工作的振荡频率有关, 振荡频率不完全一致, 以上数据仅供参考, 以实际测量为准。

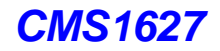

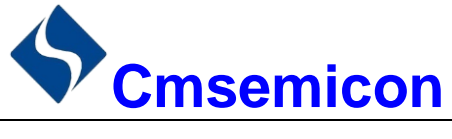

### <span id="page-11-0"></span>**6.2** 按键复用

复合按键的问题: SEG1/KS1-SEG10/KS10 是显示和按键扫描复用的。以下图为例,显示需要 D1 亮, D2 灭,需要让 SEG1 为 "0", SEG2 为 "1"状态, 如果 S1, S2 同时被按下, 相当于 SEG1, SEG2 被短路, 这时 D1,D2 都被点亮。

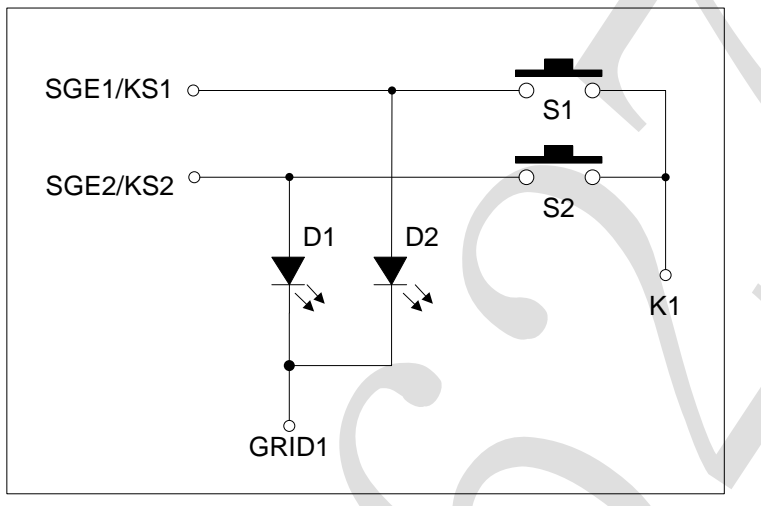

#### 解决方案:

1) 在硬件上,可以将需要同时按下的键设置在不同的 K 线上面下图所示。

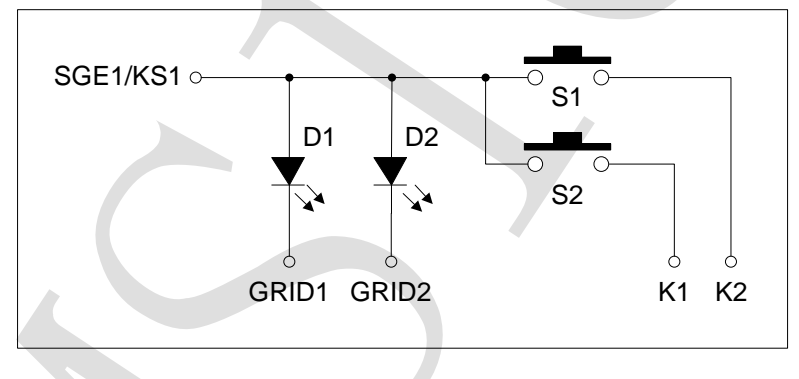

2) 串联二极管如图下图所示。

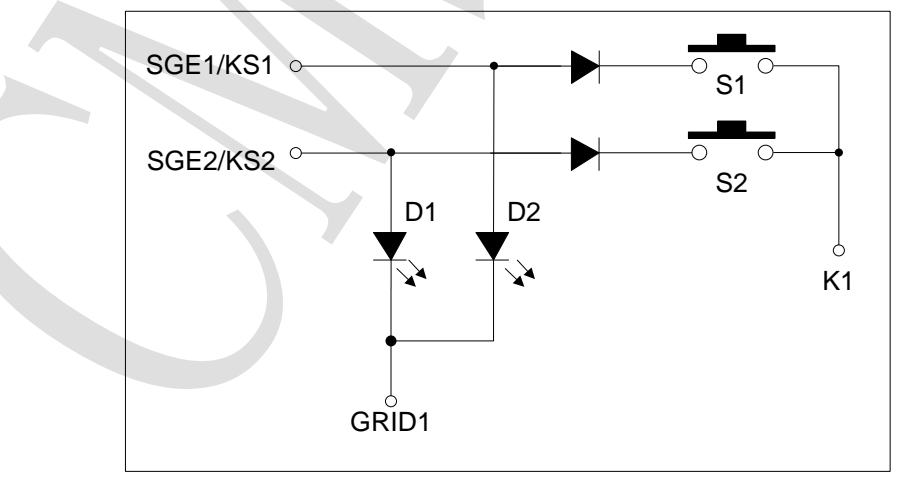

注: 建议使用同一个 KS 不同的 K 键作为复合按键。

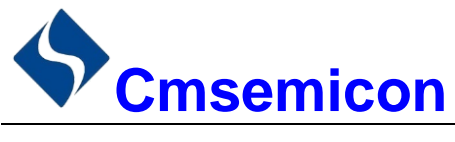

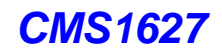

# <span id="page-12-0"></span>**7.** 串行数据传输格式

读取和接收 1 个 BIT 都在时钟的上升沿操作。

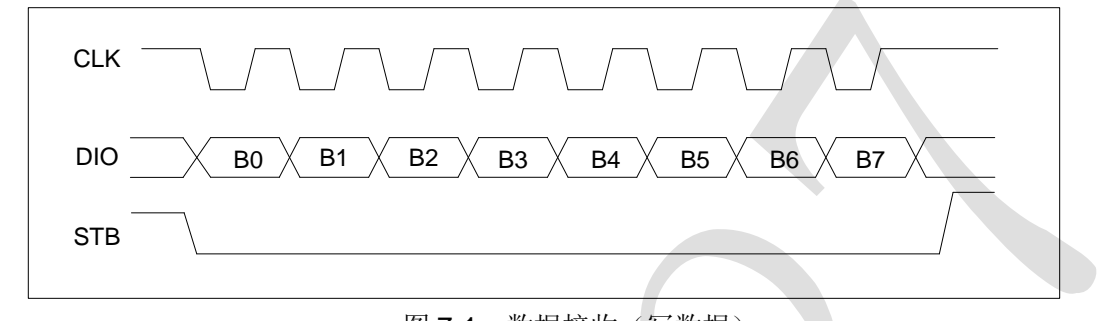

图 7-1:数据接收(写数据)

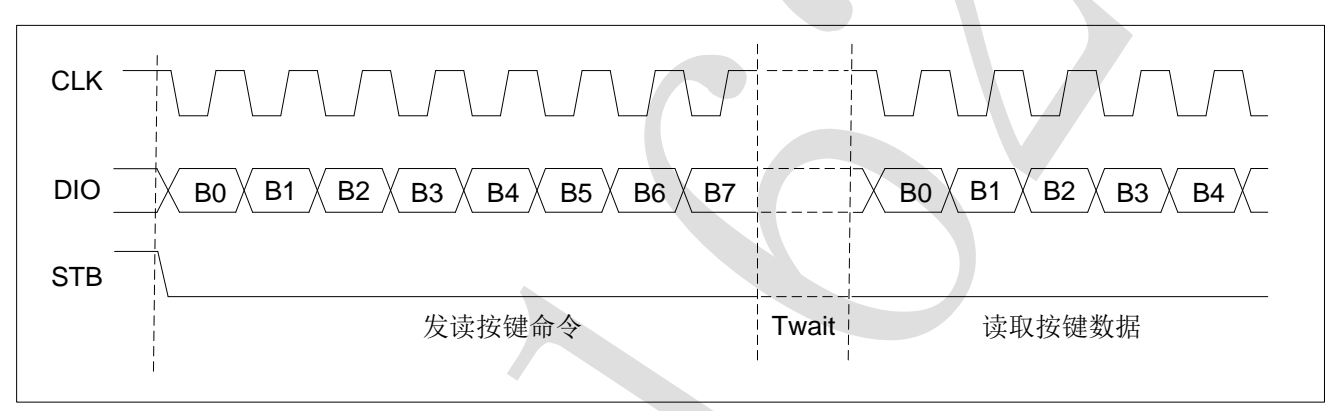

图 7-2:数据读取(读数据)

注:读取数据时,从串行时钟 CLK 的第 8 个上升沿开始设置指令到 CLK 下降沿读数据之间需要一个等待 时间 Twait(最小 2μs)。具体参数见时序特性表。

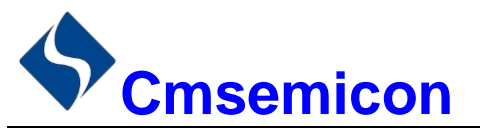

# <span id="page-13-0"></span>**8.** 应用时串行数据的传输

### <span id="page-13-1"></span>**8.1** 地址增加模式

使用地址自动加 1 模式,设置地址实际上是设置传送的数据流存放的起始地址。起始地址命令字发送完 毕,"STB"不需要置高紧跟着传数据,最多 14BYTE, 数据传送完毕才将"STB"置高。

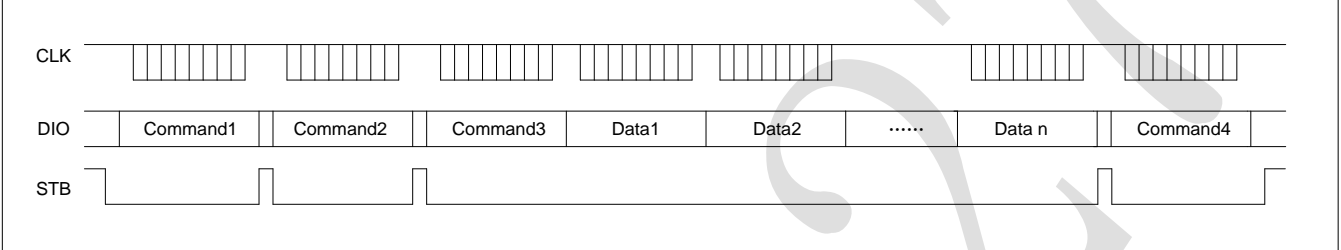

- Command1: 设置显示模式
- Command2: 设置数据命令
- Command3: 设置显示地址
- Data1~ n: 传输显示数据至 Command3 地址和后面的地址内(最多 14bytes)
- Command4: 显示控制命令

### <span id="page-13-2"></span>**8.2** 固定地址模式

使用固定地址模式,设置地址其实际上是设置需要传送的 1BYTE 数据存放的地址。地址发送完毕,"STB" 不需要置高,紧跟着传 1BYTE 数据,数据传送完毕才将"STB"置高。然后重新设置第 2 个数据需要存放的 地址, 最多 14BYTE 数据传送完毕, "STB"置高。

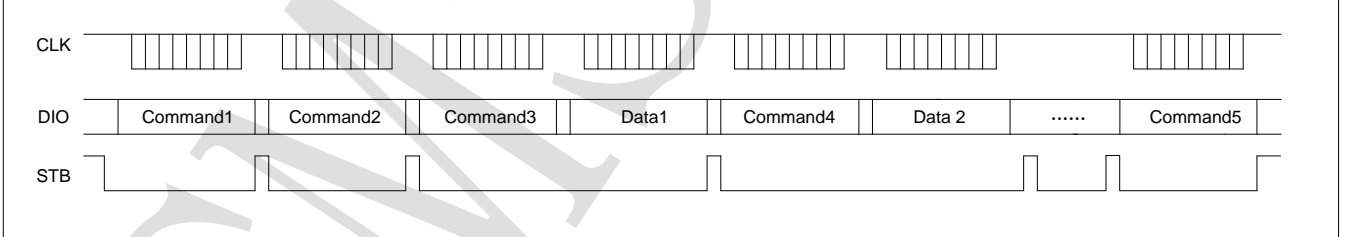

- Command1: 设置显示模式
- Command2: 设置数据命令
- Command3: 设置显示地址 1
- Data1: 传输显示数据 1 至 Command3 地址内
- Command4:设置显示地址 2
- Data2: 传输显示数据 2 至 Command4 地址内
- Command5: 显示控制命令

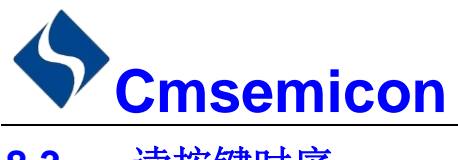

### <span id="page-14-0"></span>**8.3** 读按键时序

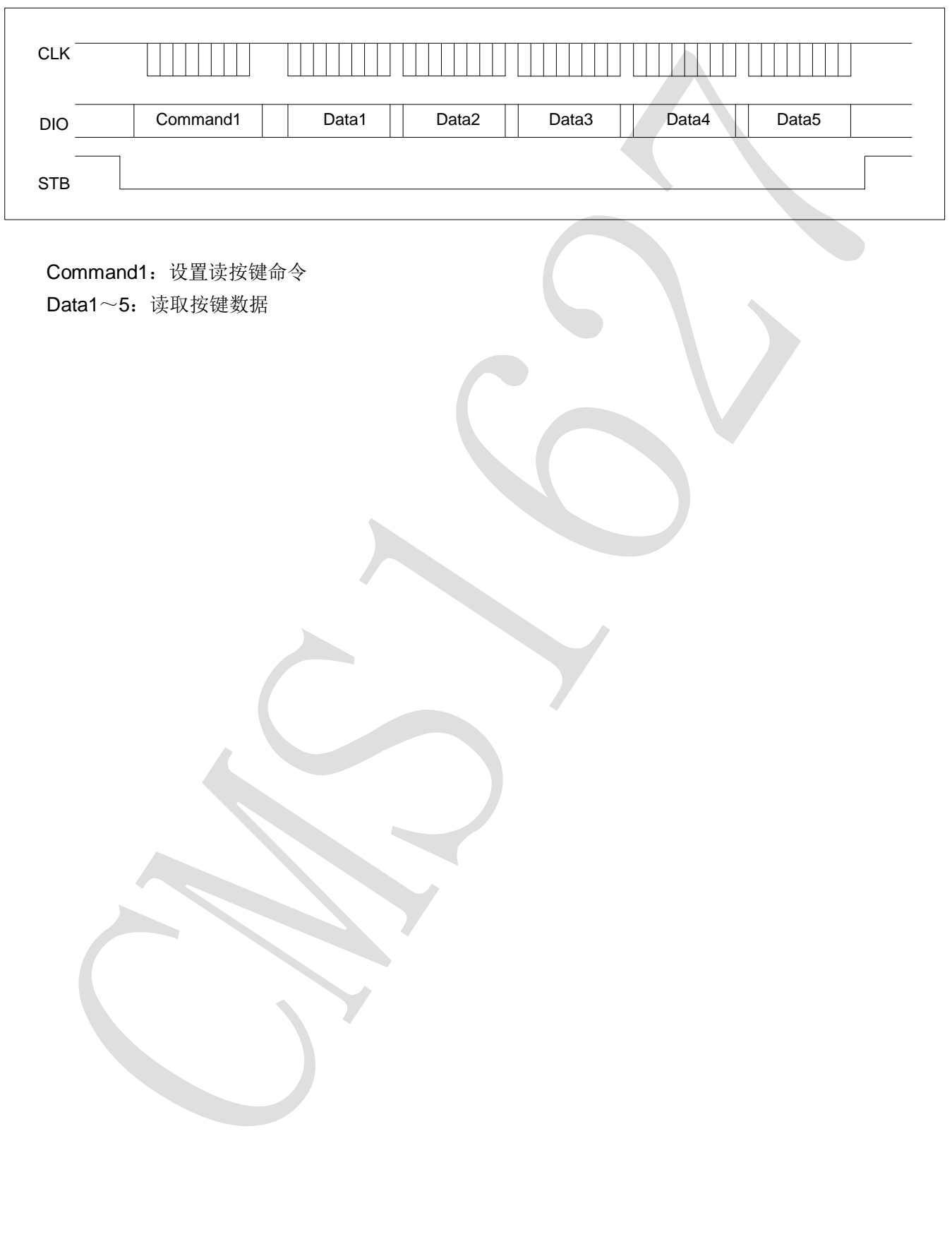

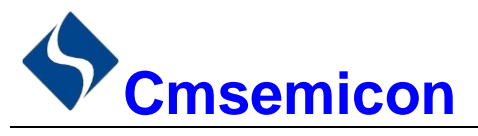

### <span id="page-15-0"></span>**8.4** 采用地址自动加一和固定地址方式的程序设计流程图

1) 采用自动地址加一的程序设计流程图:

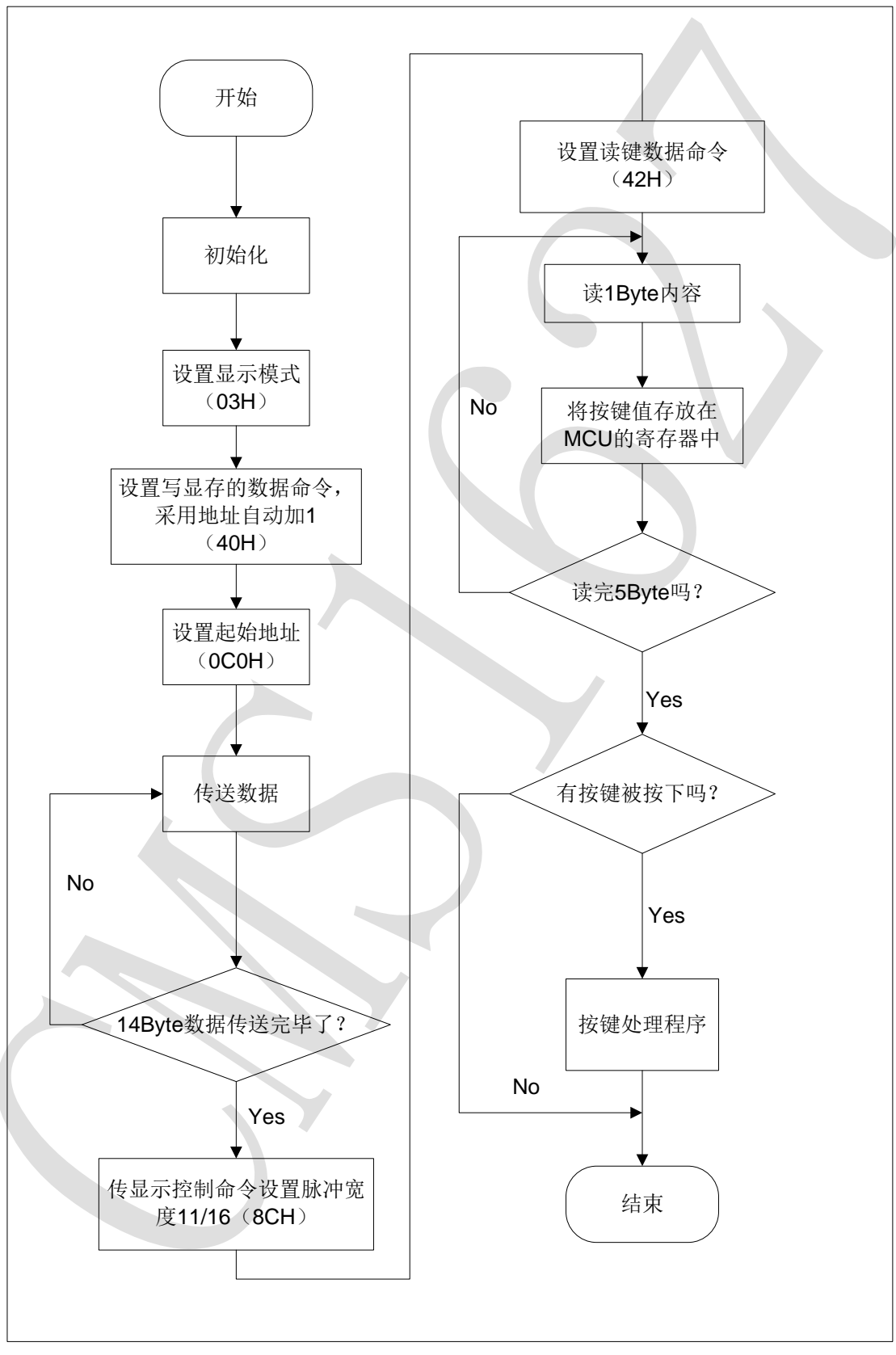

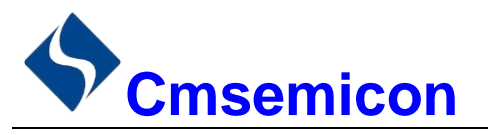

*CMS1627*

2) 采用固定地址的程序设计流程图:

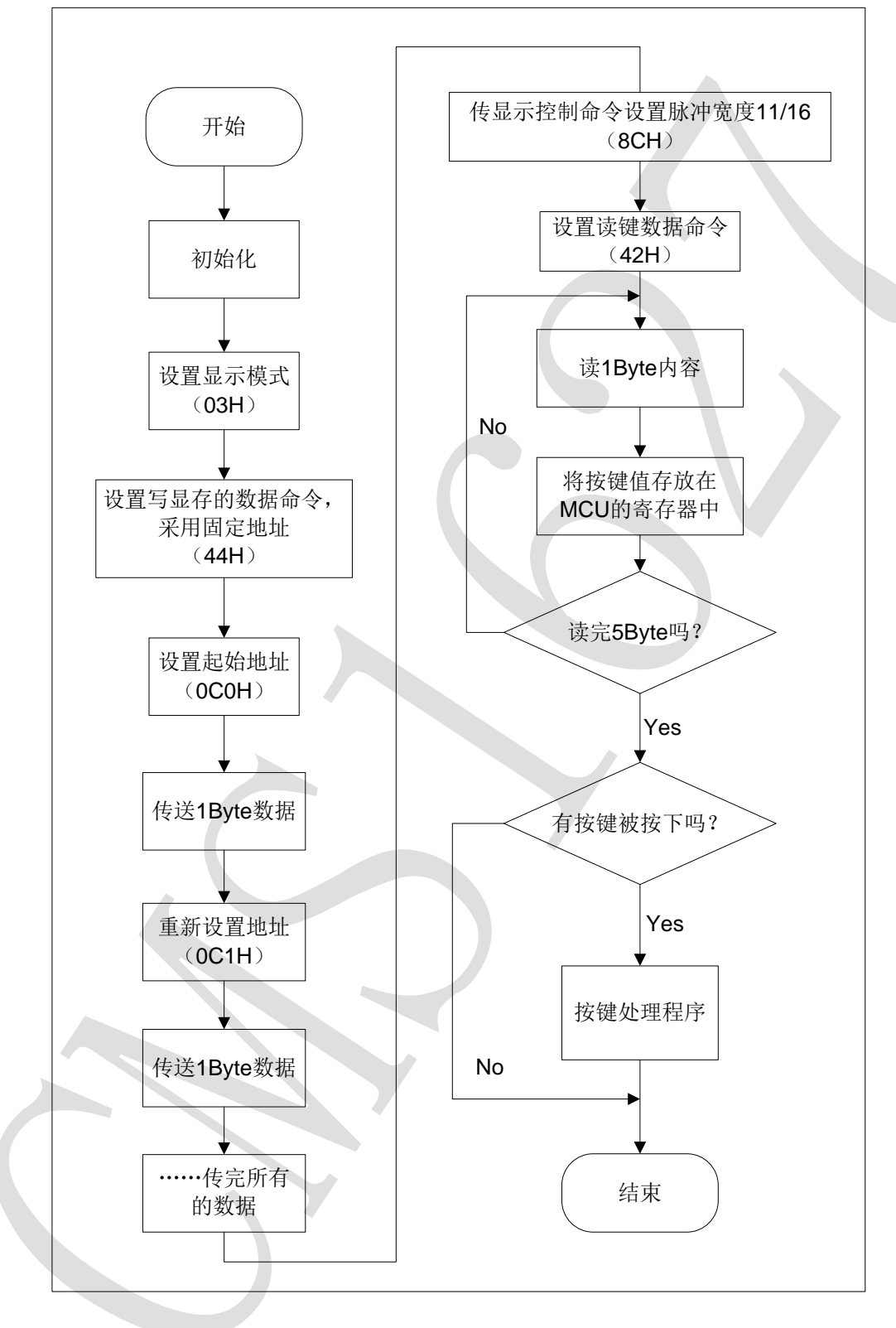

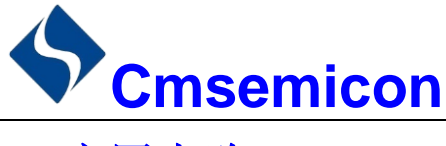

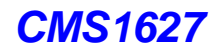

<span id="page-17-0"></span>**9.** 应用电路

CMS1627 驱动共阴数码屏硬件电路图如下所示。

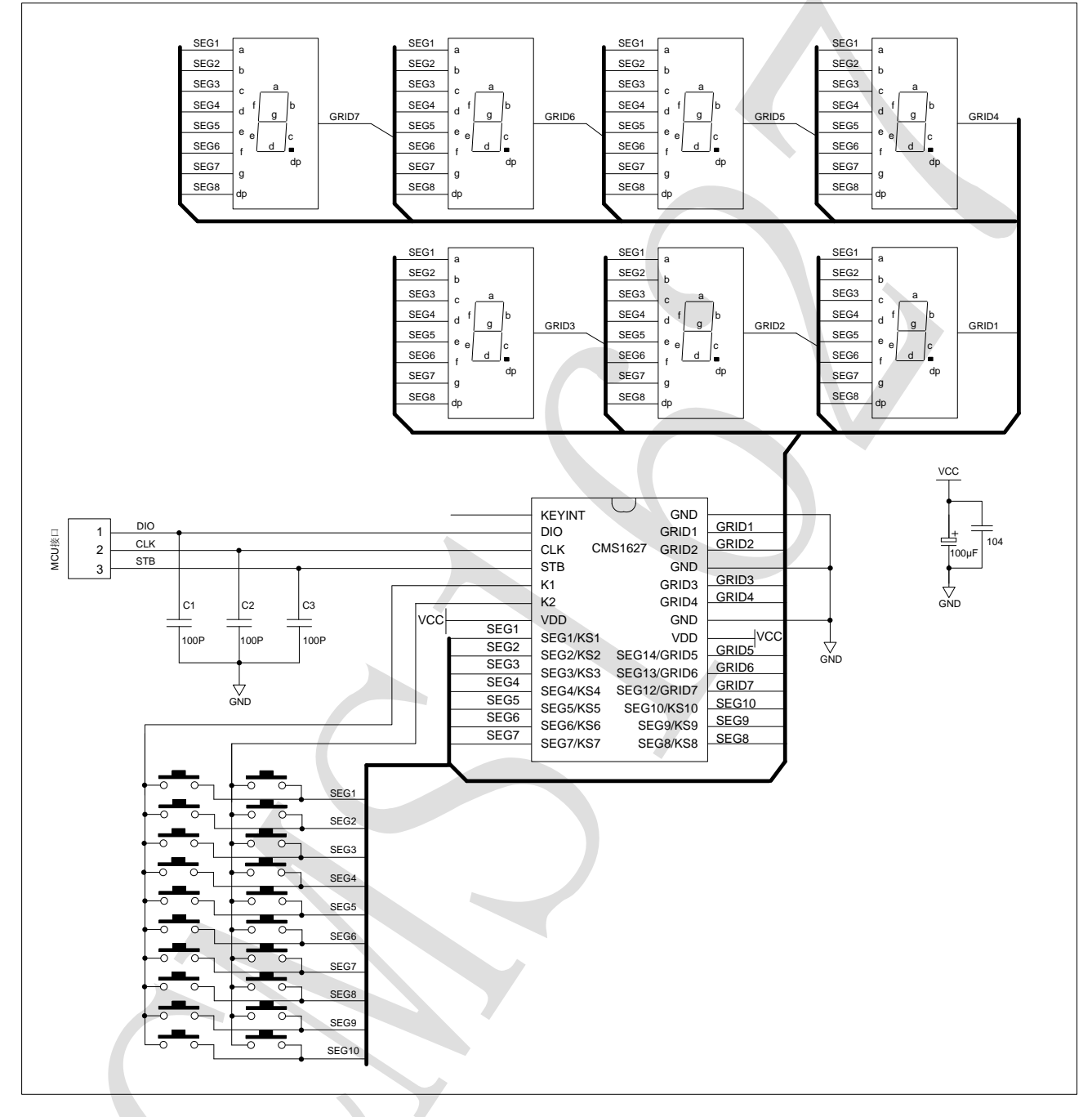

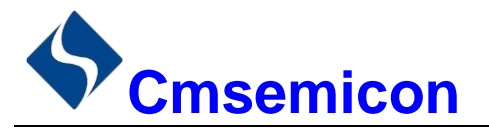

*CMS1627*

CMS1627 驱动共阳数码屏硬件电路图如下所示。

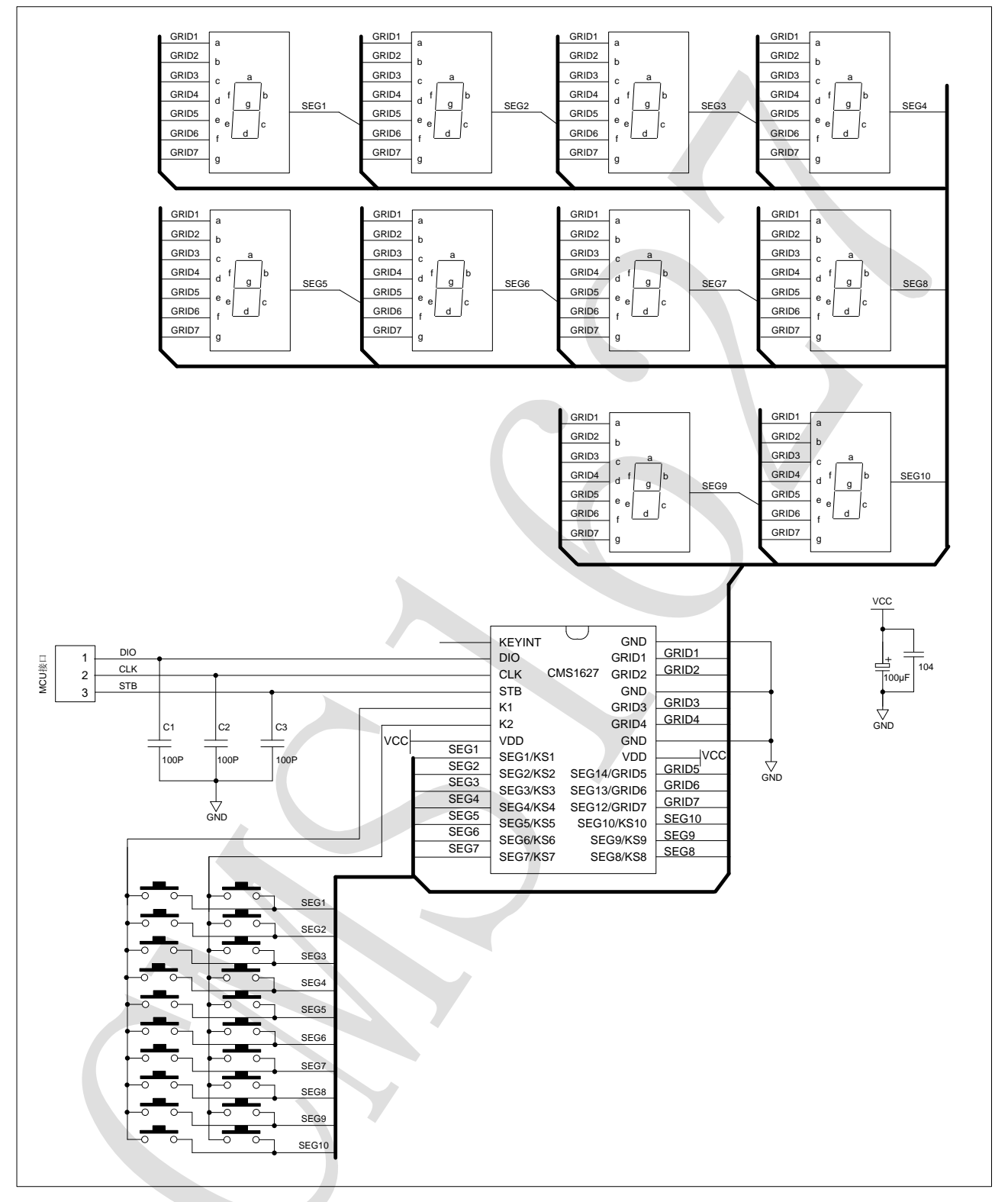

注:

- 1) VDD、GND 之间滤波电容在 PCB 板布线应尽量靠近 CMS1627 芯片放置, 加强滤波效果。
- 2) 连接在 DIO、CLK、STB 通讯口上下拉三个 100pF 电容可以降低对通讯口的干扰。
- 3) 因蓝光数码管的导通压降压约为 3V, 因此 CMS1627 供电应选用 5V。

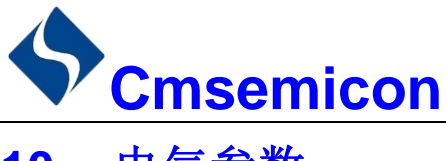

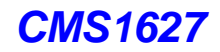

# <span id="page-19-0"></span>**10.** 电气参数

#### 极限参数(Ta = 25℃, Vss = 0V)

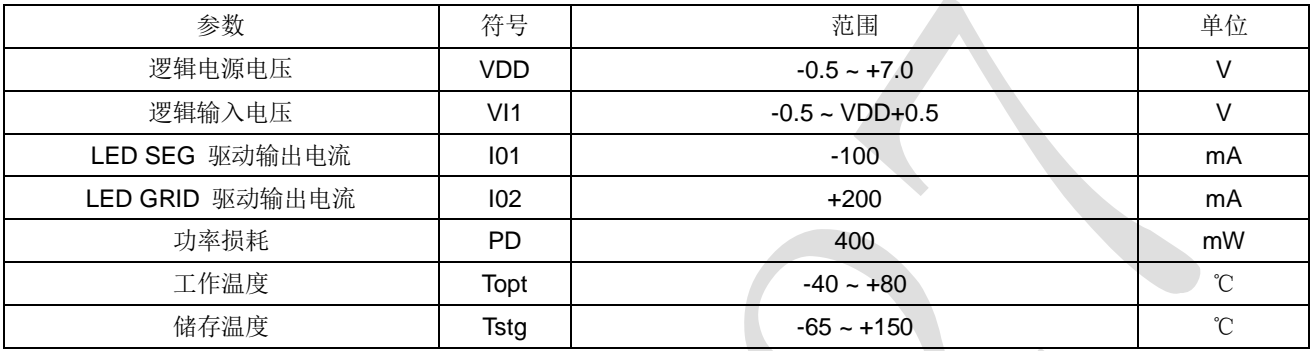

#### 电气特性(Ta = 25℃,VDD = 5V)

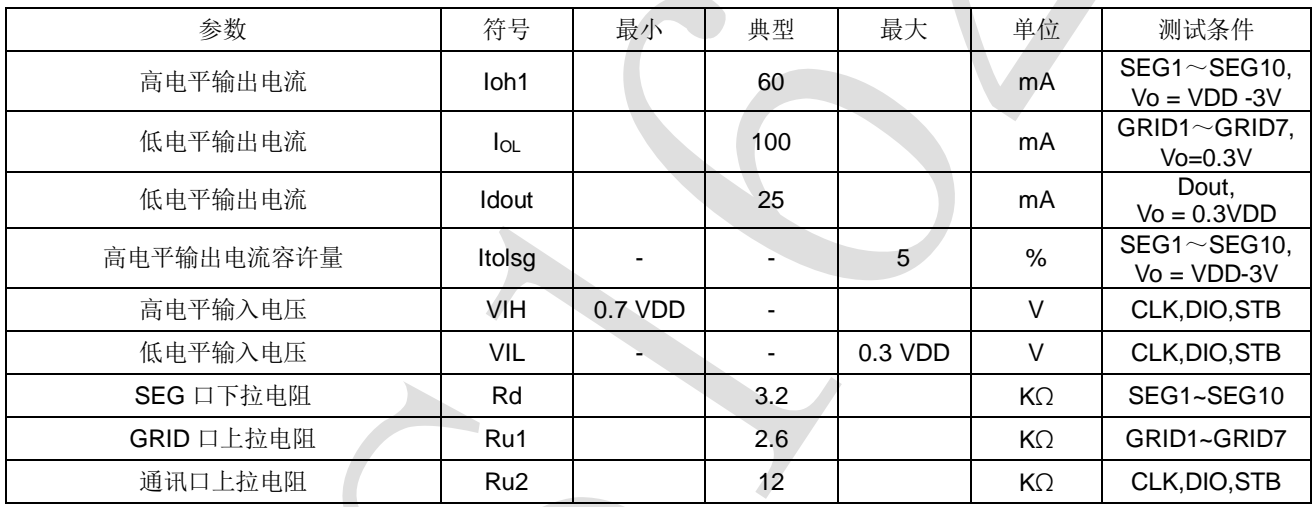

#### 开关特性 (Ta = 25℃, VDD = 4.5 ~ 5.5 V)

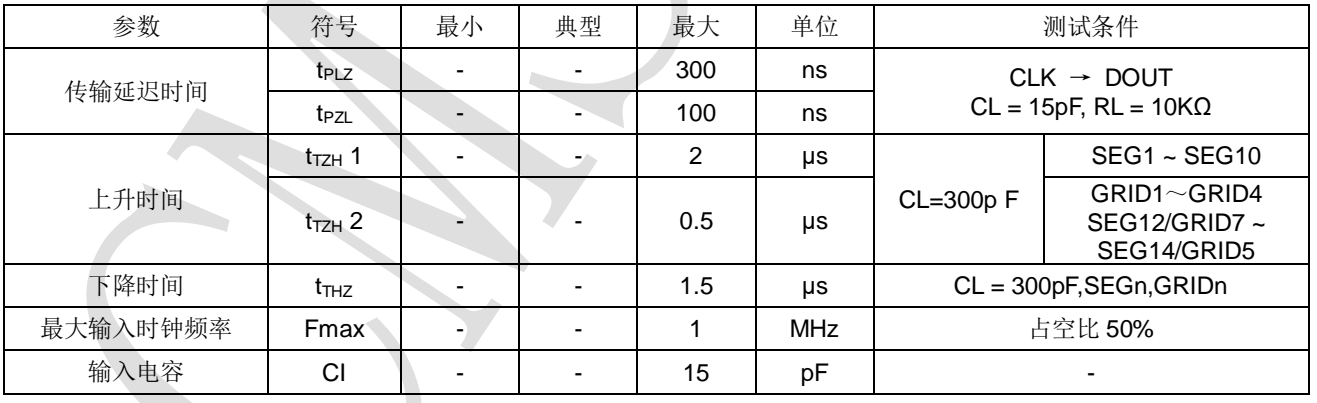

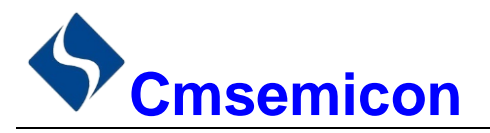

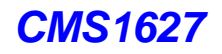

#### 时序特性(Ta = 25℃,VDD = 5V)

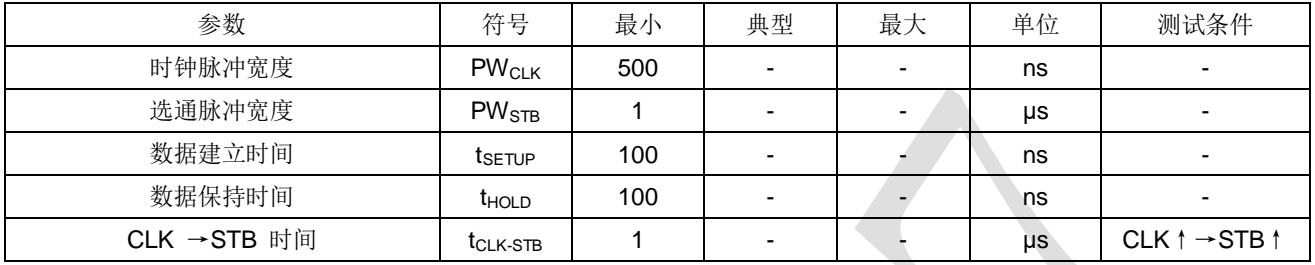

#### 时序波形图

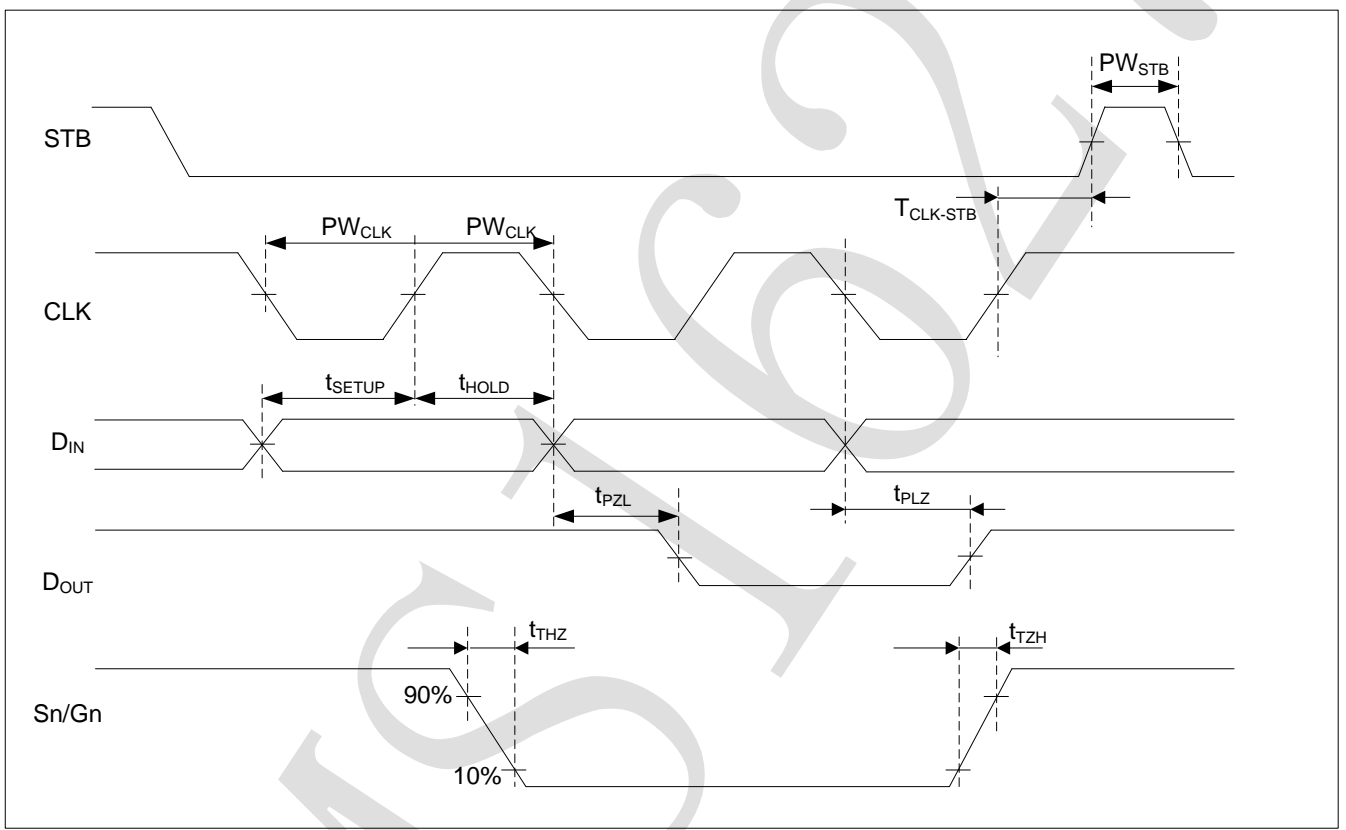

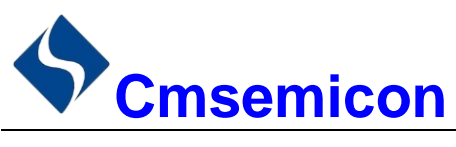

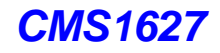

# <span id="page-21-0"></span>**11.** 封装

### <span id="page-21-1"></span>**11.1 SOP28**

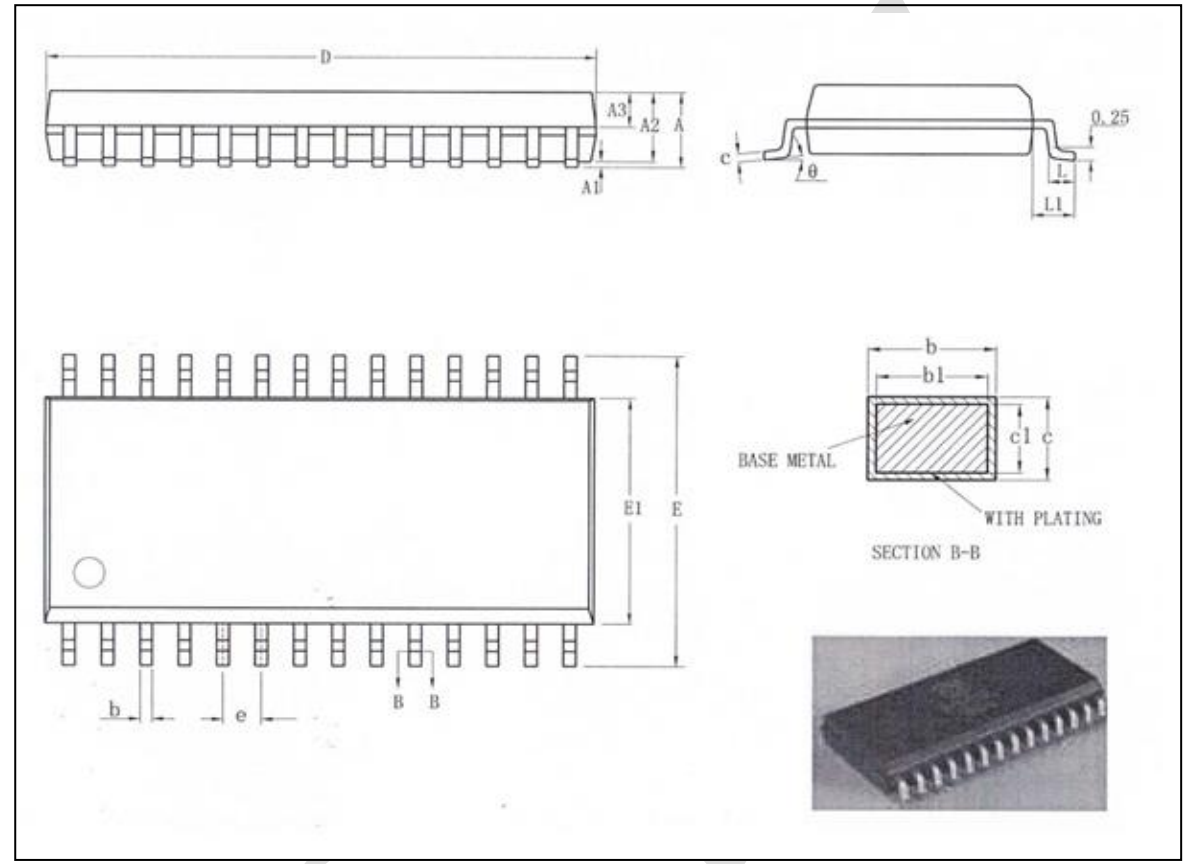

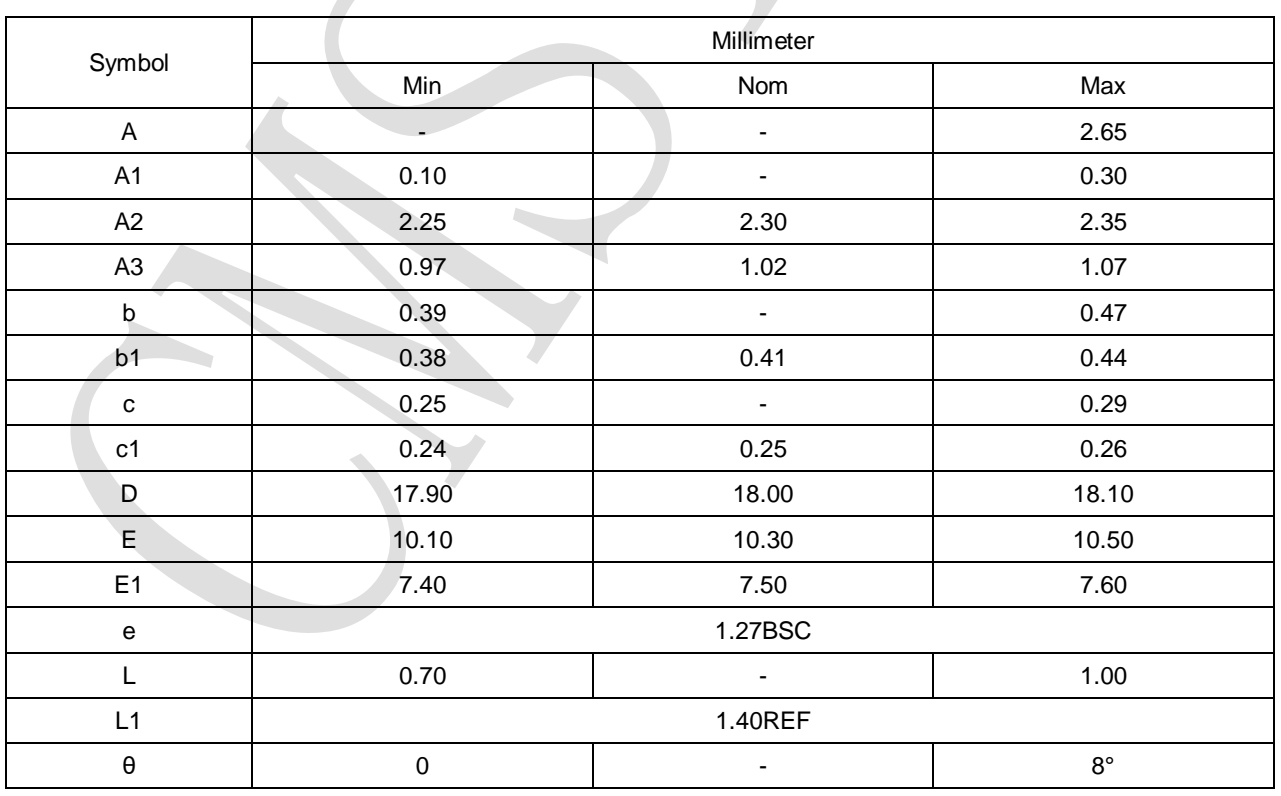

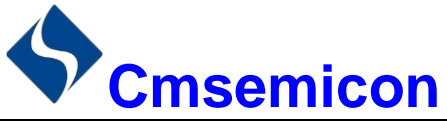

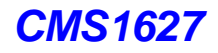

# <span id="page-22-0"></span>**12.** 版本修订说明

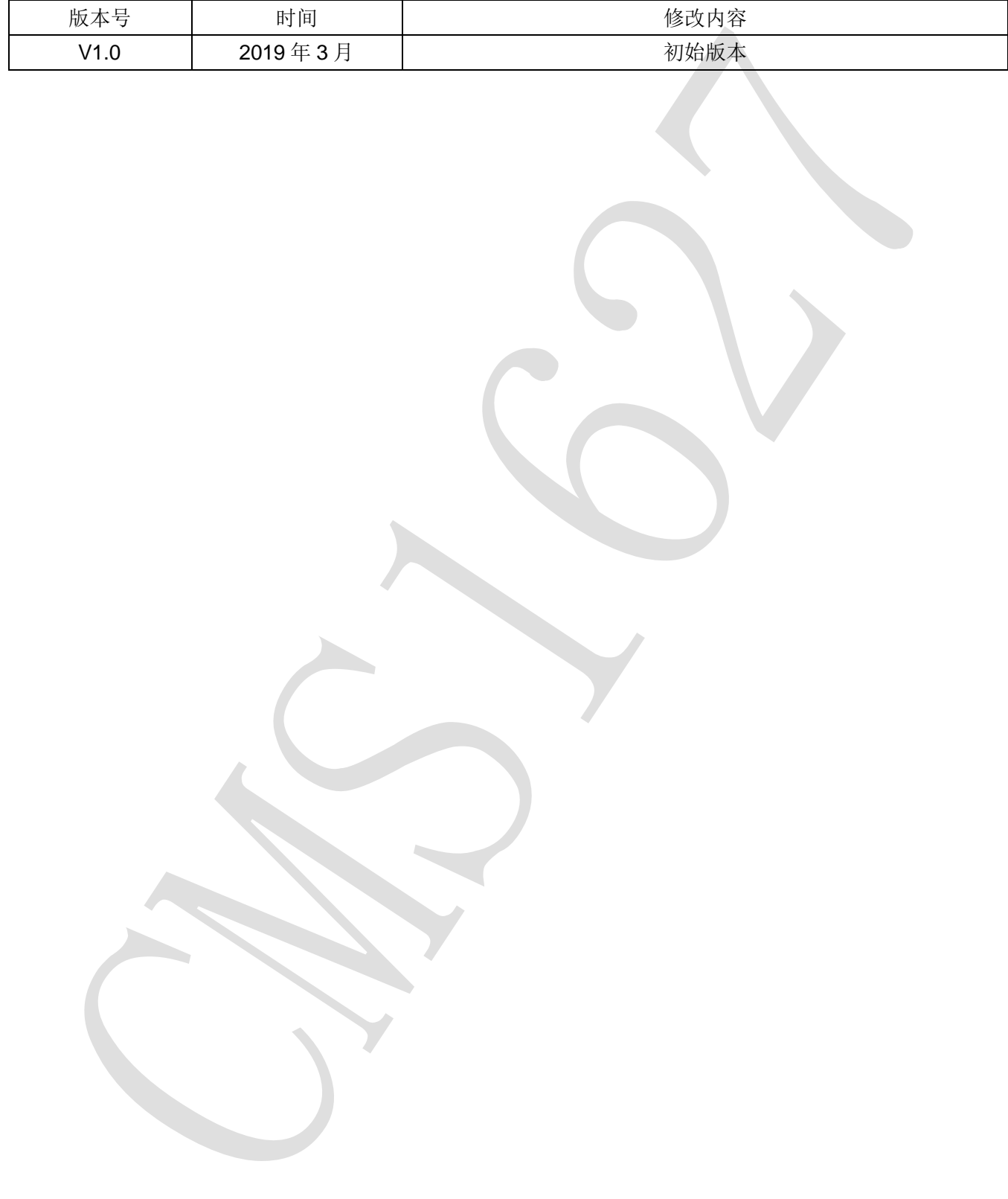